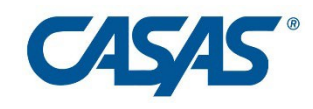

Instructions for Installing eTests Remote - Android phone using Google Chrome browser.

Open Chrome and go to **<https://etestsonline.org/remote/>**

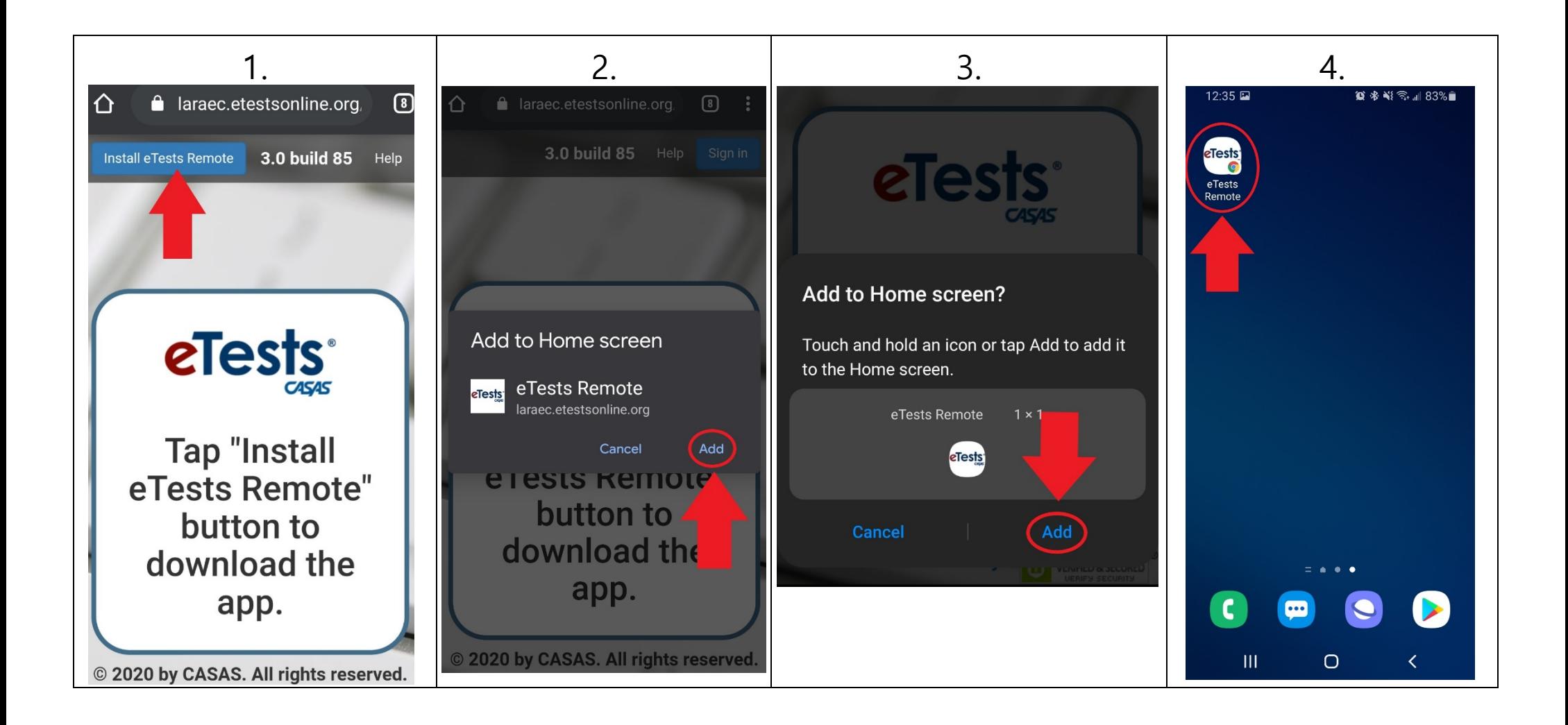